# **IBM Business Monitor**

#### **V8.5.6**

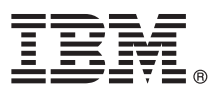

# 快速入门指南

## **lYKbgN20MdC IBM Business Monitor V8.5.6**

本地语言版本: 要获取其他语言版本的快速入门指南, 请打印"快速入门指南"DVD 上特定语言的 PDF 文件。

#### 产品概述

IBM® Business Monitor 是一个全面的业务活动监控 (BAM) 软件产品, 可提供您的业务性能的实时视图。个性化业务仪表板可 以显示业务的当前状态,并且可在检测到预定义的业务情况时发出警报。使用仪表盘,您还可以查看关键业绩指标 (KPI)(可跨 时间整合结果以发现趋势并提供预测), 并且您可以杳看基于嵌入式 IBM Cognos® Business Intelligence 技术的复杂报告。可 以从各种源收集可放入到这些仪表板的事件和数据, 包括但不限于 IBM Business Process Manager (BPM)、IBM WebSphere® Operational Decision Management 和 WebSphere Message Broker。另外,还可以使用适配器从 SAP 之类的其他源中收集事 件。

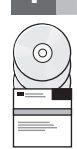

#### 1 步骤 1: 访问软件和文档

如果您从 IBM Passport Advantage® 下载产品, 请遵循下载文档中的指今:

• 针对  $\Delta I X^{\circledast}$  [\(http://www.ibm.com/support/docview.wss?uid=swg24038631\)](http://www.ibm.com/support/docview.wss?uid=swg24038631)

- 针对 [Linux](http://www.ibm.com/support/docview.wss?uid=swg24038632) [\(http://www.ibm.com/support/docview.wss?uid=swg24038632\)](http://www.ibm.com/support/docview.wss?uid=swg24038632)
- 针对 [Solaris](http://www.ibm.com/support/docview.wss?uid=swg24038633) [\(http://www.ibm.com/support/docview.wss?uid=swg24038633\)](http://www.ibm.com/support/docview.wss?uid=swg24038633)
- •针对 [Windows](http://www.ibm.com/support/docview.wss?uid=swg24038634) [\(http://www.ibm.com/support/docview.wss?uid=swg24038634\)](http://www.ibm.com/support/docview.wss?uid=swg24038634)

此提供的产品包含以下组件:

- v Quick Start Guide DVD
- IBM Business Monitor V8.5.6

另外, 软件包中还包含以下其他软件产品:

- IBM DB2<sup>®</sup> Enterprise Server Edition V10.5
- v IBM DB2 Workgroup Server Edition V10.5
- v IBM DB2 Express Edition V10.1
- IBM WebSphere Application Server Network Deployment V8.5.5.5, 包括 IBM WebSphere SDK Java™ Technology Edition V7.0 和 IBM WebSphere SDK Java Technology Edition V7.1
- v IBM Cognos Business Intelligence V10.2.2
- IBM Integration Designer V8.5.6
- IBM Integration Designer V8.5.6 测试环境 (可选)

在生产系统中请使用 Business Monitor。对于测试和开发,请使用 Business Monitor 服务器运行时环境 (包含在 IBM Integration Designer V8.5.6 测试环境中)。

要获取产品文档(包括安装指示信息), 请参阅 [IBM Business Monitor V8.5.6](http://www.ibm.com/support/knowledgecenter/SS7NQD_8.5.6/) 文档 [\(http://www.ibm.com/support/](http://www.ibm.com/support/knowledgecenter/SS7NQD_8.5.6/) [knowledgecenter/SS7NQD\\_8.5.6/\)](http://www.ibm.com/support/knowledgecenter/SS7NQD_8.5.6/).

要获取其他文档, 请参阅 [Business Monitor](http://www.ibm.com/software/integration/business-monitor/library/) 资料库 [\(http://www.ibm.com/software/integration/business-monitor/library/\)](http://www.ibm.com/software/integration/business-monitor/library/)。

#### **七骤 2: 评估硬件和系统配置**

Business Monitor 可以在许多不同的配置中使用。有关更多信息, 请参阅计划安装 [IBM Business Monitor](http://www.ibm.com/support/knowledgecenter/SS7NQD_8.5.6/com.ibm.wbpm.mon.imuc.doc/plan/intro_inst.html) [\(http://www.ibm.com/](http://www.ibm.com/support/knowledgecenter/SS7NQD_8.5.6/com.ibm.wbpm.mon.imuc.doc/plan/intro_inst.html) [support/knowledgecenter/SS7NQD\\_8.5.6/com.ibm.wbpm.mon.imuc.doc/plan/intro\\_inst.html\)](http://www.ibm.com/support/knowledgecenter/SS7NQD_8.5.6/com.ibm.wbpm.mon.imuc.doc/plan/intro_inst.html) 文档章节。请查看产品许可证以确 保您具有支持您的拓扑所需的权限,并确保您了解本产品随附的所有软件组件的使用限制。

要了解系统需求, 请参阅 IBM Business Monitor 产品的详细系统需求[\(http://www.ibm.com/software/reports/compatibility/](http://www.ibm.com/software/reports/compatibility/clarity/softwareReqsForProduct.html) [clarity/softwareReqsForProduct.html\)](http://www.ibm.com/software/reports/compatibility/clarity/softwareReqsForProduct.html)

### **3 =h 3: 20 IBM Business Monitor**

要准备在开发系统和生产系统上进行 Business Monitor 的典型安装, 请完成以下步骤:

- 1. 从 DVD 或已下载的映像中获取压缩文件, 然后将压缩文件中的所有文件解压缩到硬盘上的同一个位置。系统可能会提 示您覆盖目录。
	- 2. 启动 Business Monitor 安装程序:
		- 在 Microsoft Windows 上, 从根目录中运行 launchpad64.exe。
		- 在 AIX、Linux 和 Solaris 上, 从根目录运行 launchpad.sh。
	- 3. 在启动板中查看有关不同面板的信息。
	- 4. 遵照指示信息来安装 Business Monitor。

要获取详细的安装指示信息, 请参阅 [IBM Business Monitor V8.5.6](http://www.ibm.com/support/knowledgecenter/SS7NQD_8.5.6/) 文档 [\(http://www.ibm.com/support/knowledgecenter/](http://www.ibm.com/support/knowledgecenter/SS7NQD_8.5.6/) [SS7NQD\\_8.5.6/\)](http://www.ibm.com/support/knowledgecenter/SS7NQD_8.5.6/) 上的安装 [IBM Business Monitor](http://www.ibm.com/support/knowledgecenter/SS7NQD_8.5.6/com.ibm.wbpm.mon.imuc.doc/inst/intro.html) [\(http://www.ibm.com/support/knowledgecenter/SS7NQD\\_8.5.6/](http://www.ibm.com/support/knowledgecenter/SS7NQD_8.5.6/com.ibm.wbpm.mon.imuc.doc/inst/intro.html) [com.ibm.wbpm.mon.imuc.doc/inst/intro.html\)](http://www.ibm.com/support/knowledgecenter/SS7NQD_8.5.6/com.ibm.wbpm.mon.imuc.doc/inst/intro.html) 章节。

### **|`E"**

- 
- **?** 有关其他资源, 请访问以下链接:<br>• [IBM Business Monitor](http://www.ibm.com/software/integration/business-monitor/library/) 资料库 [\(http://www.ibm.com/software/integration/business-monitor/library/\)](http://www.ibm.com/software/integration/business-monitor/library/)
	- IBM developerWorks<sup>®</sup> [Business Process Management](http://www.ibm.com/developerworks/bpm/) 区域 [\(http://www.ibm.com/developerworks/bpm/\)](http://www.ibm.com/developerworks/bpm/)
	- 支持信息 [\(http://www.ibm.com/support/entry/portal/Overview/Software/WebSphere/WebSphere\\_Business\\_Monitor\)](http://www.ibm.com/support/entry/portal/Overview/Software/WebSphere/WebSphere_Business_Monitor)

IBM Business Monitor V8.5.6 Licensed Materials - Property of IBM. © Copyright IBM Corp. 2000, 2015. U.S. Government Users Restricted Rights - Use, duplication or disclosure restricted by GSA ADF<br>Schedule Contract with IBM

IBM、IBM 徽标、ibm.com、AIX、Cognos、DB2、Passport Advantage 和 WebSphere 是 International Business Machines Corp. 在全球许多管辖区域注册的商标或注册商标。

Linux 是 Linus Torvalds 在美国和/或其他国家或地区的注册商标。Microsoft 和 Windows 是 Microsoft Corporation 在美国和/或其他国家或地区的商标,其他产品和服务名称可能是 IBM 或其他公司的商标。<br>Web 站点上的["Copyright and trademark information"\(www.ibm.com/legal/copytrade.shtml\)](http://www.ibm.com/legal/copytrade.shtml) 中提供了最新的 IB

部件号: CF4AIML

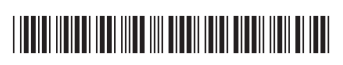